## **TTCA eRecord App** 安裝指南

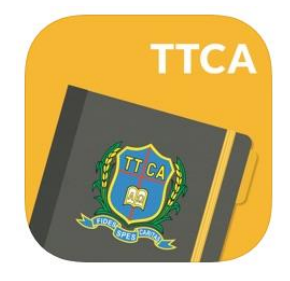

1. 家長可按手機系統到所屬商店下載並安裝 TTCA eRecord App:

iOS :<https://apps.apple.com/hk/app/ttca-erecord/id1194034916> Google play :<https://play.google.com/store/apps/details?id=co.appquick.ttca>

- 2. 安裝完成後,開啟程式並輸入家長登入名稱及密碼。
- 3. 成功登入後,系統會要求更改密碼。請於舊密碼一欄輸入現時密碼,新密碼一欄則輸入新 的密碼(需要最少六位數字或字母)。
- 4. 於左面操行紀錄中的紀錄摘要中可查閱學生操行、課堂用品及功課等資料。
- 5. 如有任何疑問或忘記登入名稱或/及密碼,請致電學校與校務處職員聯絡,電話 27288727。